**Cátedra de G. Gasaneo Desarrollado por: F. Iaconis y G. Gasaneo**

## **Física 1**

## Laboratorio de Transito

## Mediciones de distancia por medio del Google Earth.

Para poder medir distancias con este programa es necesario descargarlo primero. Lo podemos hacer desde este lin[k http://www.google.es/intl/es/earth/index.html](http://www.google.es/intl/es/earth/index.html)

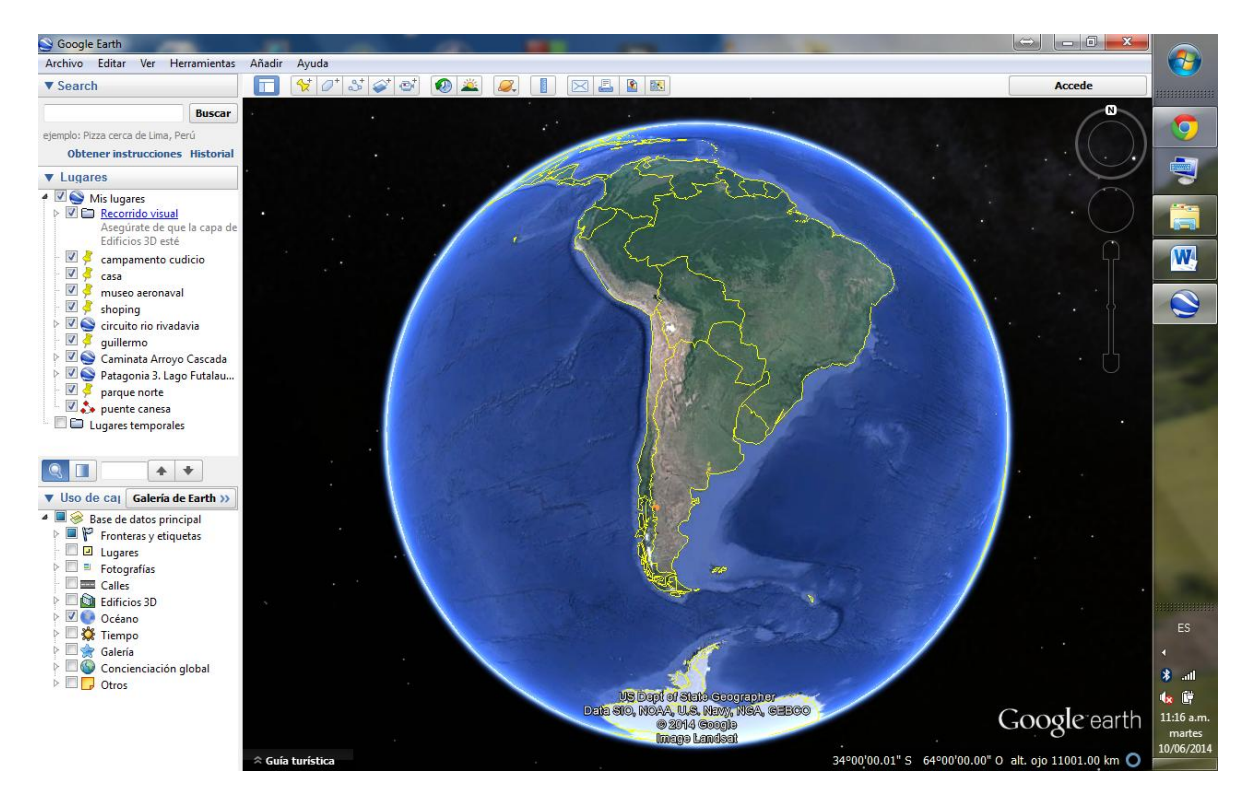

Una vez instalado, lo abrimos. El programa nos mostrará lo siguiente

Para realizar la medición que necesitamos debemos hacer zoom en nuestra ciudad, en la zona que nos tocó. Esto podemos realizarlo haciendo doble click o con el scroll del mouse.

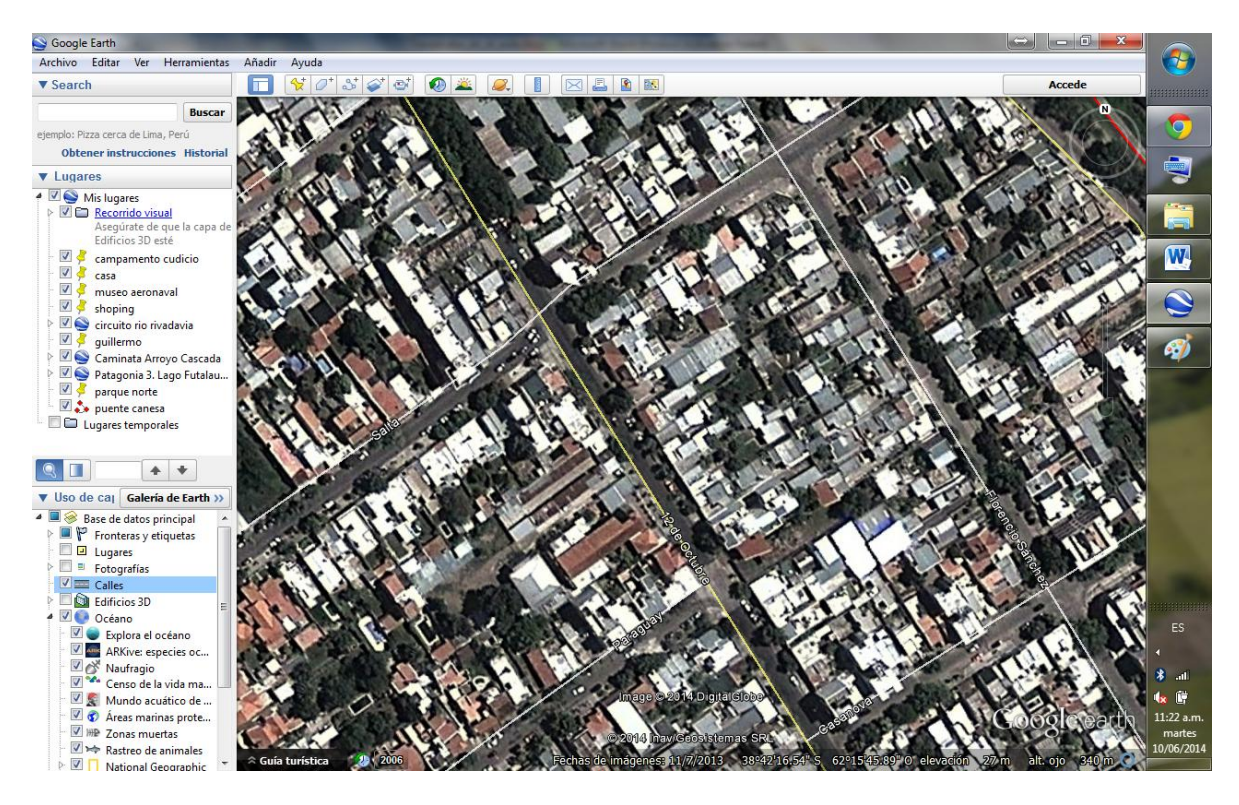

Para medir distancias debemos hacer click en la herramienta "regla"

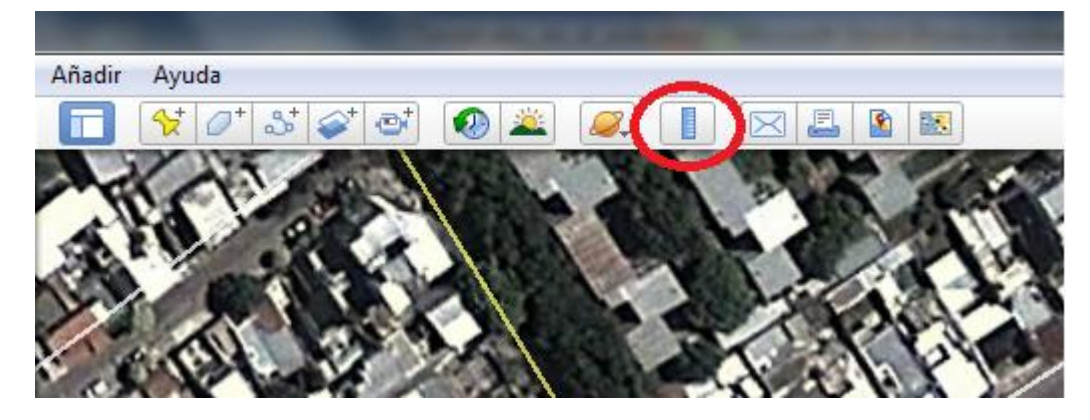

Una vez abierta esta herramienta, seleccionamos la pestaña de línea y marcamos con dos clicks la distancia que queremos medir.

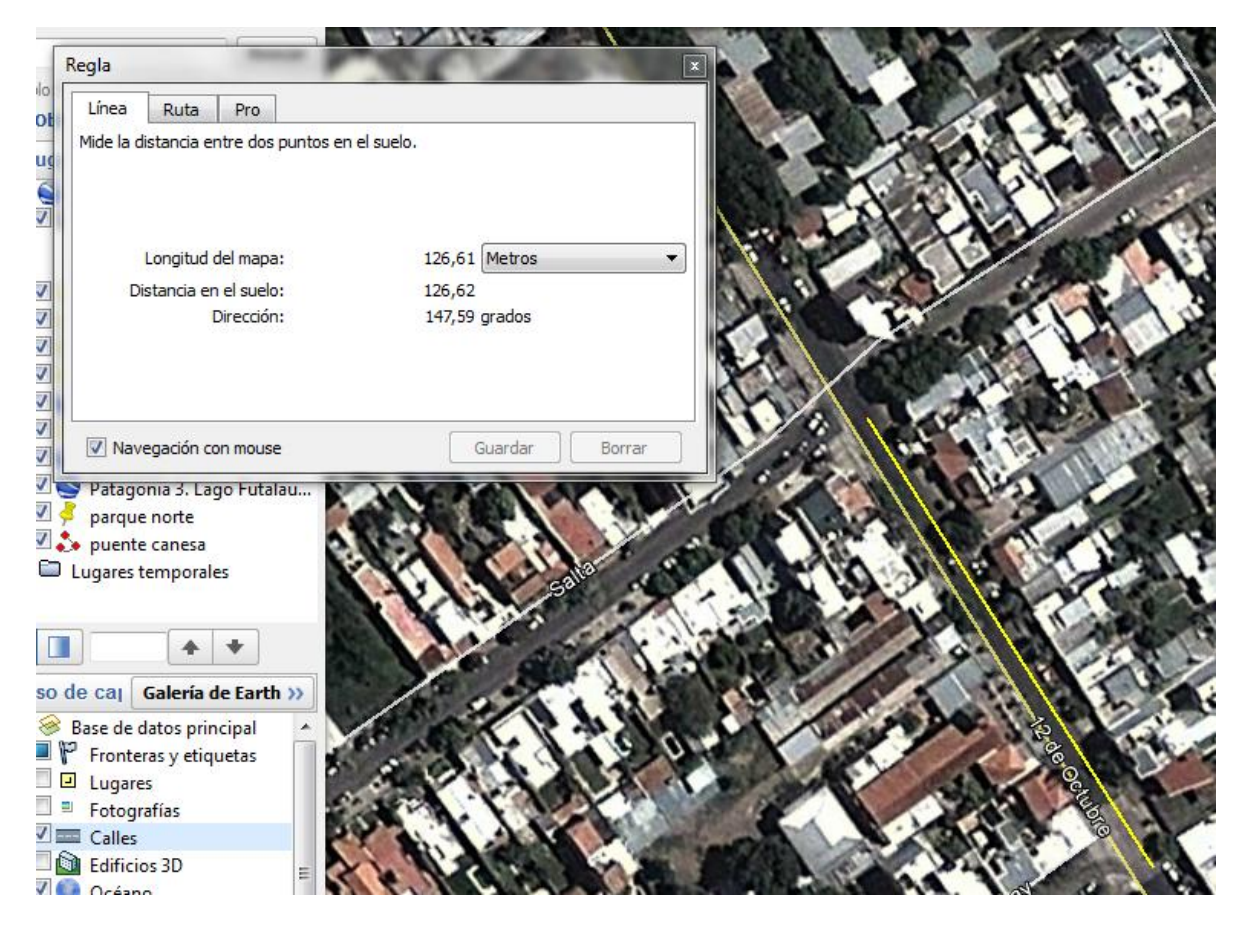

Aquí debemos recordar lo que vimos en la teoría de errores. El error nominal del instrumento va a ser la mínima unidad que podamos medir. No se confundan con la precisión que ven en pantalla. Con la escala que estamos usando en las imágenes, cada pixel representa alrededor de 0,3 mts. Además de éste error, es necesario hacer un cálculo estadístico. Para ello, midan por lo menos 5 veces las distancias ya que un leve cambio en la dirección de la línea representa un cambio longitud.